# MouseTool

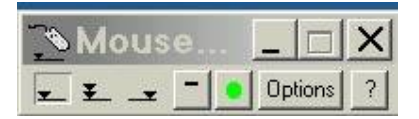

Bienvenue à MouseTool, le programme qui élimine la douleur de bras et de poignet provoquée en cliquant la souris.

Comment MouseTool fonctionne-t-il ?

MouseTool est un programme unique qui emploie le logiciel pour cliquer la souris pour vous. Sous leur forme de base, les opérations de MouseTool sont très simples car vous déplacez votre souris autour de l'écran, et quand vous vous arrêtez, il clique.

MouseTool vous laisse également employer des touches sur votre clavier (combinaison de touches) comme si elles étaient des boutons sur votre souris.

MouseTool a d'autres dispositifs qui verrouillent les clic (drag and drop), et les actionnent à gauche, à droite, ou effectuent des double-clic.

J'ai conçu MouseTool pour les personnes qui, comme moi, ont de la peine à effectuer des efforts réitérés en cliquant des boutons.

Plusieurs des souffrances provoquées en employant des souris sont provoquées en cliquant les boutons de souris.

Pour ceux de nous qui ont ces handicaps, chaque déclic blesse.

Avec MouseTool, il n'y a aucun besoin de cliquer la souris du tout.

MouseTool n'est pas pour tous.

Certains handicapés constatent que simplement le changement des souris aide. D'autres ont seulement une douleur occasionnelle, ou alors vous pensez que le peu de douleur dont vous souffrez n'est pas suffisant pour apprendre de nouvelles habitudes de conduite de l'ordinateur.

Et, parfois l'action simple de déplacer la souris peut blesser.

MouseTool clique seulement la souris ; il ne la déplace pas.

Mais pour nous, il n'y a vraiment aucune autre aide disponible que MouseTool.

Quand vous avez de la douleur en cliquant la souris, la solution est de ne pas cliquer la souris.

# OPERATIONS DE BASE :

 $Le CLIC:$ 

D'abord lancez MouseTool, et assurez-vous que le bouton de début et de fin a un point vert là-dessus.

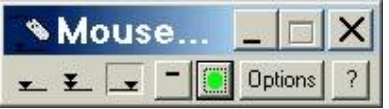

Si le point est rouge, cliquez juste dessus pour faire démarrer MouseTool,.

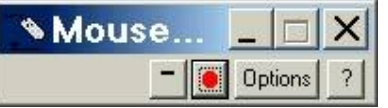

Maintenant, toutes les fois que vous cessez de bouger la souris, MouseTool cliquera. Cliquez (laissez faire le clic de MouseTool!) sur des objets à l'écran pour l'essayer. Ayez de la patience. Cela ne semble pas naturel au début, il faut un peu de temps pour s'habituer.

Pour le reste de ce dossier d'aide, quand vous voyez le mot click pensez au déclic automatique de MouseTool !

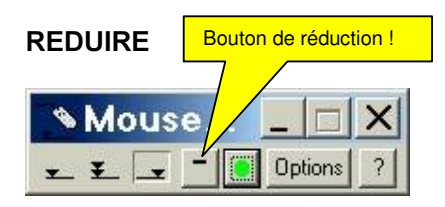

Cliquez sur le bouton de réduction. MouseTool sera réduit pour être de la taille de quatre boutons sur une barre des tâches.

La restauration : quand MouseTool est réduit, le bouton de réduction se change en bouton de restauration; cliquez dessus pour reconstituer MouseTool à son format document. Les trois boutons à la gauche du bouton de réduction sont les boutons de changement de mode (clic gauche, double-clic, clic droit).

Cliquez sur ces derniers pour charger MouseTool d'envoyer des clics- gauche, des doubles ou les clics droits.

Réduisez au minimum en cliquant sur le bouton de réduction au minimum pour réduire MouseTool à côté de l'horloge (le systray).

Tandis que là, l'icône de MouseTool vous montrera quel genre de clic il est prêt d'envoyer, et tournera le rouge tandis que vous glissez déposez (drag n'drop).

Configurez une frappe de touche (HOTKEY) pour commander le bouton de souris gauche. Suivez les étapes pour placer le bouton de souris gauche

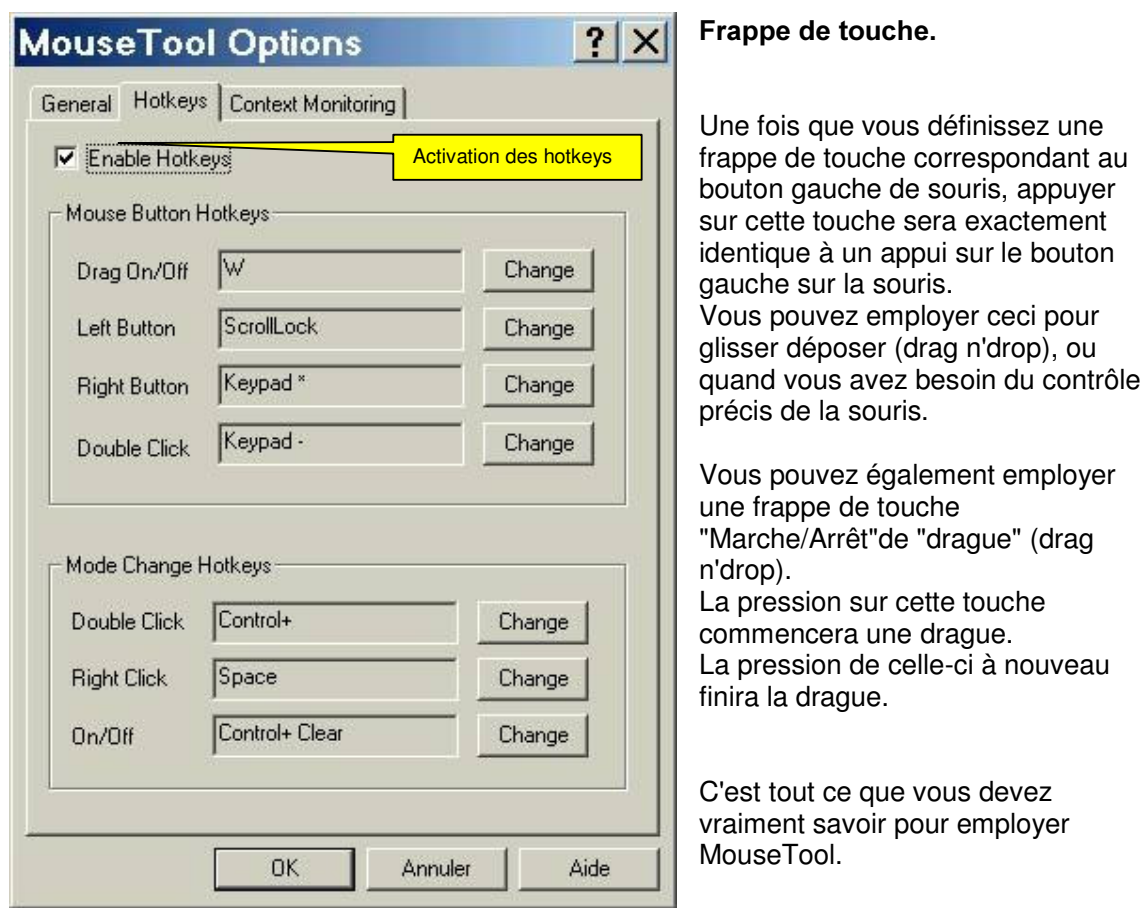

Mais MouseTool vous donne beaucoup plus de contrôle de la souris que ceci, ainsi une fois que vous obtenez le tour de main sur les opérations de base, jetez un coup d'oeil aux autres dispositifs.

#### DISPOSITIFS DE MOUSETOOL :

#### **DRAG N' DROP** La drague futée

MouseTool verrouille le clic et glisse la souris pour vous.

#### HOTKEYS:

Frappes de touches à envoyer pour les double-clic, ou pour arrêter MouseTool.

#### CONTEXT MONITORING :

Change le comportement de MouseTool en fonction de la fenêtre active sous la souris.

#### **STRETCH TIMER:**

Le temporisateur repos rappelant de prendre les coupures périodiques.

## CHANGEMENT DE MODE

Actionne le commutateur entre le gauche , le droit, et les double-clic.

## UTILISATION GAUCHERE

Envoie les clics appropriés quand les boutons sont inversés. \_\_\_\_\_\_\_\_\_\_\_\_\_\_\_\_\_\_\_\_\_\_\_\_\_\_\_\_\_\_\_\_\_\_\_\_\_\_\_\_\_\_\_\_\_\_\_\_\_

# DRAG N' DROP La drague futée

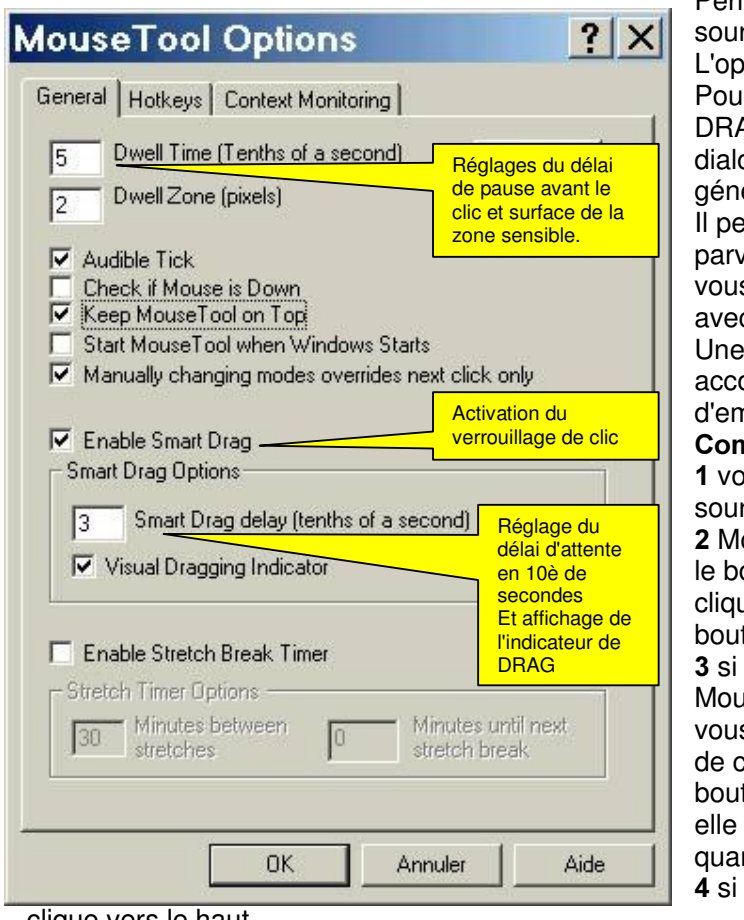

Permet à MouseTool de verrouiller la ris pour vous.

tion est neutralisée par défaut. Ir la permettre, cochez l'option AG N' DROP de la boîte de ogue de la fenêtre d'options érale.

Iut vous falloir un moment pour venir à utiliser la drague futée, et s pourriez vouloir devenir habitué c MouseTool avant de l'utiliser. fois que vous deviendrez outumé à lui, il est très facile nployer "drague futée".

ahoon final fonctionne :

vus faites faire une pause à la ris.

ouseTool clique en bas (enfonce outon)... mais attend avant de uer vers le haut (de relever le ton).

vous déplacez la souris, seTool attendra jusqu'à ce que s cessiez de vous déplacer avant liquer vers le haut (de relever le ton). La souris tire l'objet comme se déplace, et celui-ci est libéré nd vous faites une pause. vous ne faites rien, MouseTool

clique vers le haut.

Le clic de souris est exécuté.

## ASTUCES :

Une bonne manière de commencer est d'essayer de déplacer des fenêtres autour de l'écran en tirant leurs barres de titre.·

Le clic audible et l'indicateur visuel activés aident à l'utilisation du drag n' drop. Ceux-ci sont paramétrés par défaut, mais vous pouvez les neutraliser dans l'étiquette générale de la fenêtre d'options.

# **HOTKEYS**

Vous permettent de commander MouseTool avec le clavier.

MouseTool a deux genres de HOTKEYS:·

- 1. Bouton de souris (nouveau dans version 3,0)·
- 2. Changement de mode

Avant que vous employiez la frappe de touche, vous devez décider quelle clef employer. Choisissez une clef qui

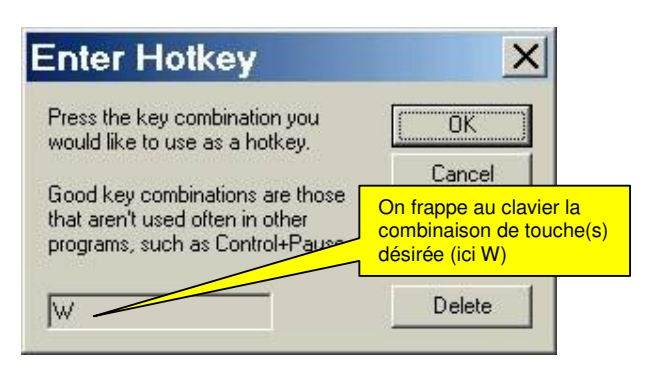

n'interfère pas avec d'autres programmes que vous employez normalement. MouseTool vous permet d'assigner n'importe quelle clef ou combinaison de touches pour commander chacune des Hotkeys.

Note : · La manière la plus facile de commuter entre clic gauche, clic droit, et le double-clic est souvent d'utiliser les boutons de changement de mode.·

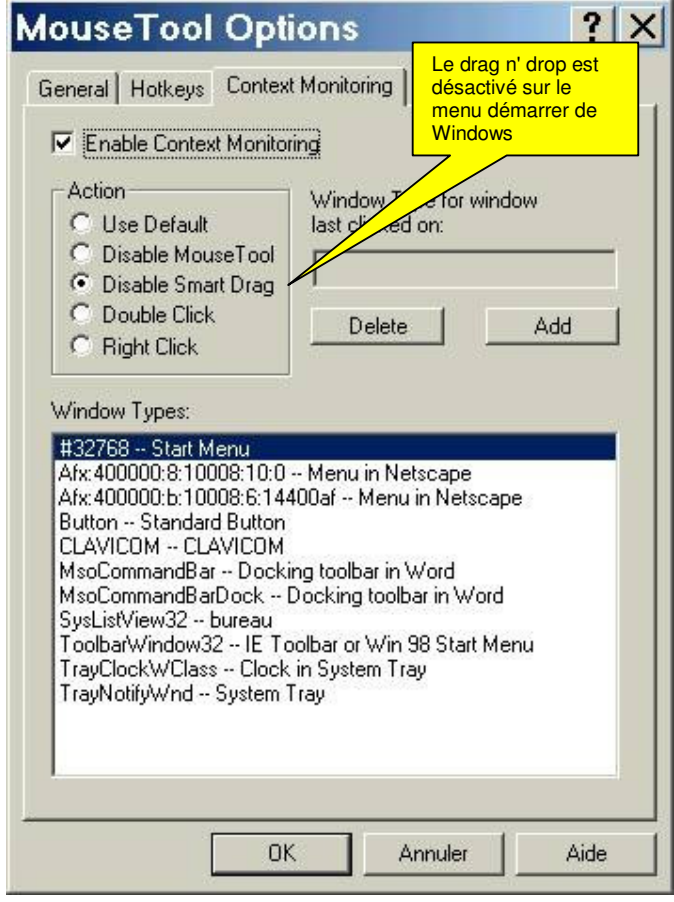

Par exemple, vous pourriez nécessiter le double-clic sur le bureau, mais le simple clic partout autrement.

Ou, vous pourriez dire à MouseTool de neutraliser la drague futée au-dessus des barre des tâches ainsi éviteriez-vous de le entraîner accidentellement au dehors de l'écran. Vous pouvez même faire se neutraliser MouseTool entièrement au-dessus d'une fenêtre si vous voulez cliquer la souris manuellement dans une certaine application. Pour voir comment employer le Context monitoring, regardez la vidéo dans l'aide en anglais

Vous pouvez également faire commuter MouseTool automatiquement entre les modes de clic. Voyez Context monitoring.

Pour l'aide sur n'importe quel article de la fenêtre d'options, cliquez sur le bouton "?" au dessus de la fenêtre et puis cliquez sur l'article.

## Context monitoring

Vous employez le contexte monitoring. pour dire à MouseTool quel genre de clic il devra envoyer à chaque type de fenêtre.

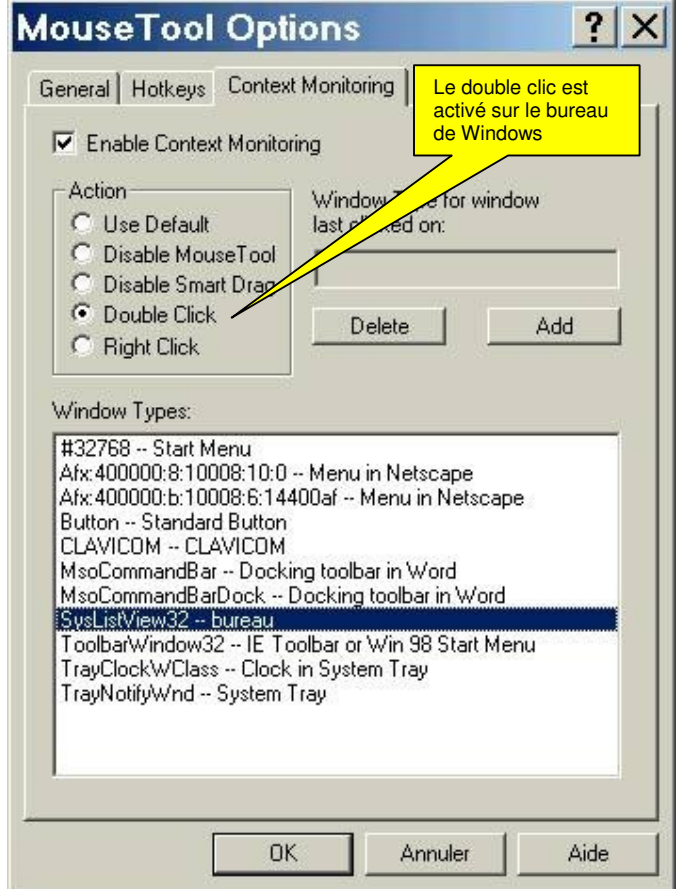

Note : Une fois que vous comprenez comment employer des contextes, vous pouvez vouloir connaître ses subtilités : LISEZ L'AIDE DU LOGICIEL EN ANGLAIS !

Si le temporisateur de repos est activé, MouseTool vous indiquera périodiquement de prendre une coupure.

Vous commandez le temporisateur de coupure par l'étiquette générale de la fenêtre d'options.

Il est important de prendre des repos périodiques tout en travaillant à un ordinateur;

**Note** : Le temporisateur de coupure de repos fonctionne indépendamment du reste de MouseTool. Eteindre MouseTool en cliquant sur le bouton "Marche/Arrêt"ou en employant une frappe de touches n'affecte pas le temporisateur de coupure de repos.

#### **GAUCHERS**

Beaucoup de gens gauchers inversent les boutons de souris de Windows gauches et droits. MouseTool reconnaît quand vous faites ceci ; il enverra des clics droits au lieu des clics gauche, et inversement

Afin que MouseTool fonctionne correctement dans cette configuration, vous devez avoir préalablement inversé les boutons dans Windows (paramètres, panneau de configuration, souris) avant de démarrer MouseTool.

## **TRUCS ET ASTUCES**

MouseTool est facile à employer. Il y a quelques conseils, qui aident.·Sachez où vous voulez cliquer avant que vous déplaciez la souris !

Si votre souris saute partout pendant que vous la déplacez, nettoyez-la ! C'est facile, rapide, et bien meilleur marché qu'acheter une nouvelle souris.

Rangez votre souris sur des zones sûres de l'écran (intitulés des barres des fenêtres par exemple ou sur la plupart des secteurs gris) quand elle n'est pas en service.

Puis, si la table est secouée, des dérives de souris d'un Pixel ou deux, MouseTool cliquera et produira des actions non désirées.·

Si le mode smart drag semble embrouillant, attendez d'être à l'aise dans l'usage de MouseTool avant de l'employer.

Laissez vos mains hors de la souris quand vous ne l'employez pas. Ceci empêchera des petits mouvements de la souris et des faux clics, et donnera du repos à vos mains.· Utilisez Context Monitoring d'utilisation pour neutraliser smart drag dans les fenêtres où vous ne voulez pas traîner des choses par accident.·

Employez le click audible et les indicateurs visuels en utilisant la smart drag. $\cdot$ 

Un double-clic est habituellement identique à un simple clic suivi de la frappe de la touche Entrée. Si actionner une touche ne vous pose pas de problèmes, cette technique peut parfois être plus facile que le mode de commutation de double-clic de MouseTool.

Traduction Bertrand Lambard, Inspection La Rochelle AIS, octobre 2002 (bertrand.lambard@ac-poitiers.fr)